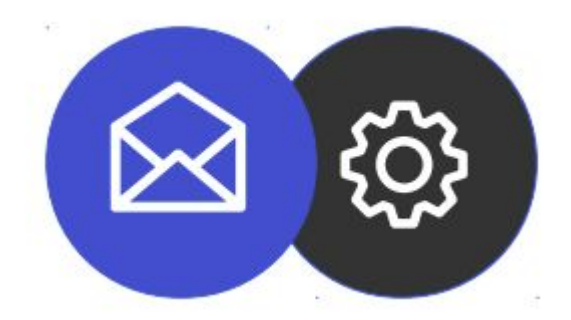

## **Guía para configurar una cuenta de correo electrónico en Mac**

**Tutorial**

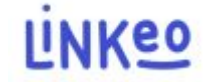

Guía de configuración del correo en Mac

(Aquí se utiliza la versión Ventura 13.5)

Esta guía le permitirá configurar sus cuentas de correo electrónico con su

Teléfonos inteligentes. Simplemente sigue los pasos paso a paso.

Nuestro Servicio de Atención al Cliente está a su disposición en el 09 72 67 01 67 o por correo electrónico a service@linkeo.com si encuentra alguna dificultad con la configuración.

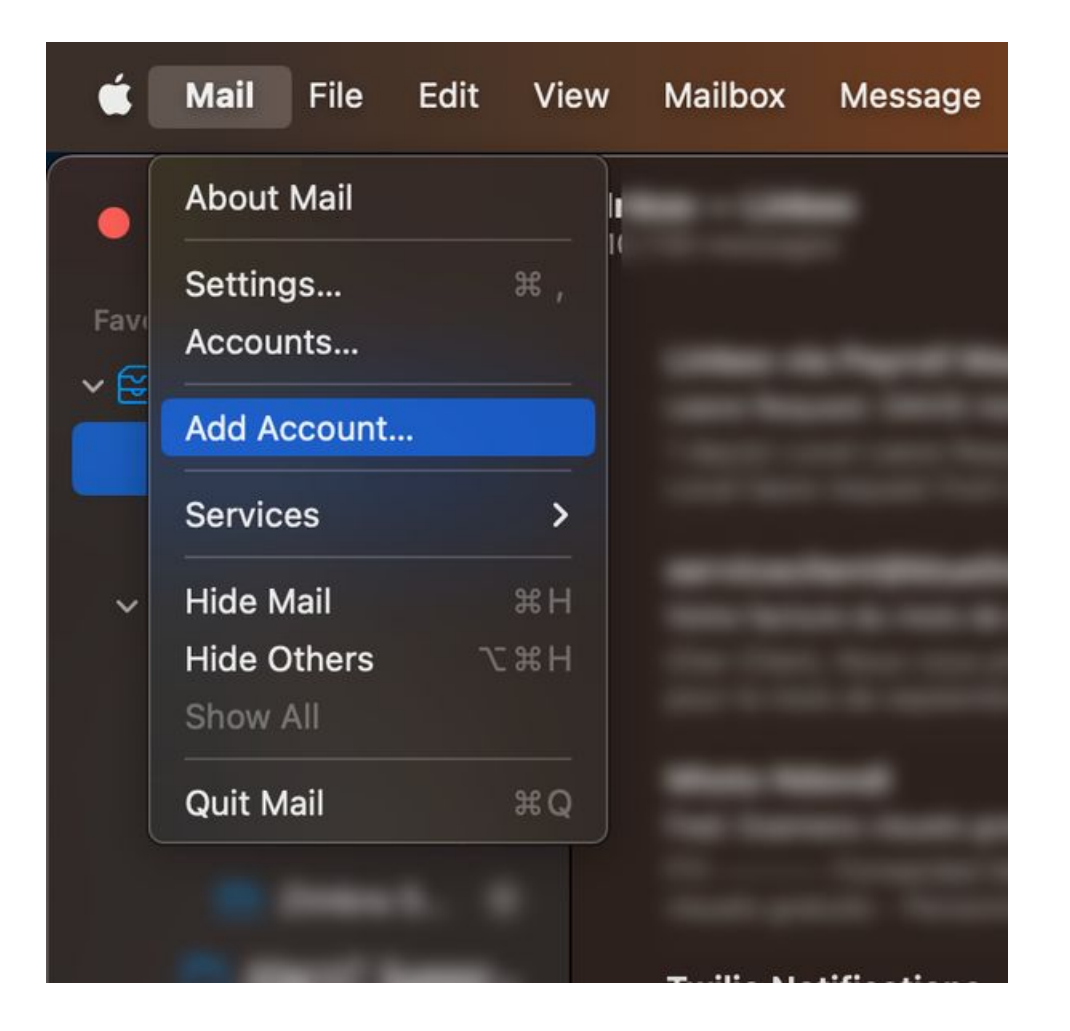

#### **1er paso**

En la aplicación de Correo, haga clic en "Agregar una cuenta"

En la ventana que aparece, seleccione "Otra cuenta de correo electrónico"

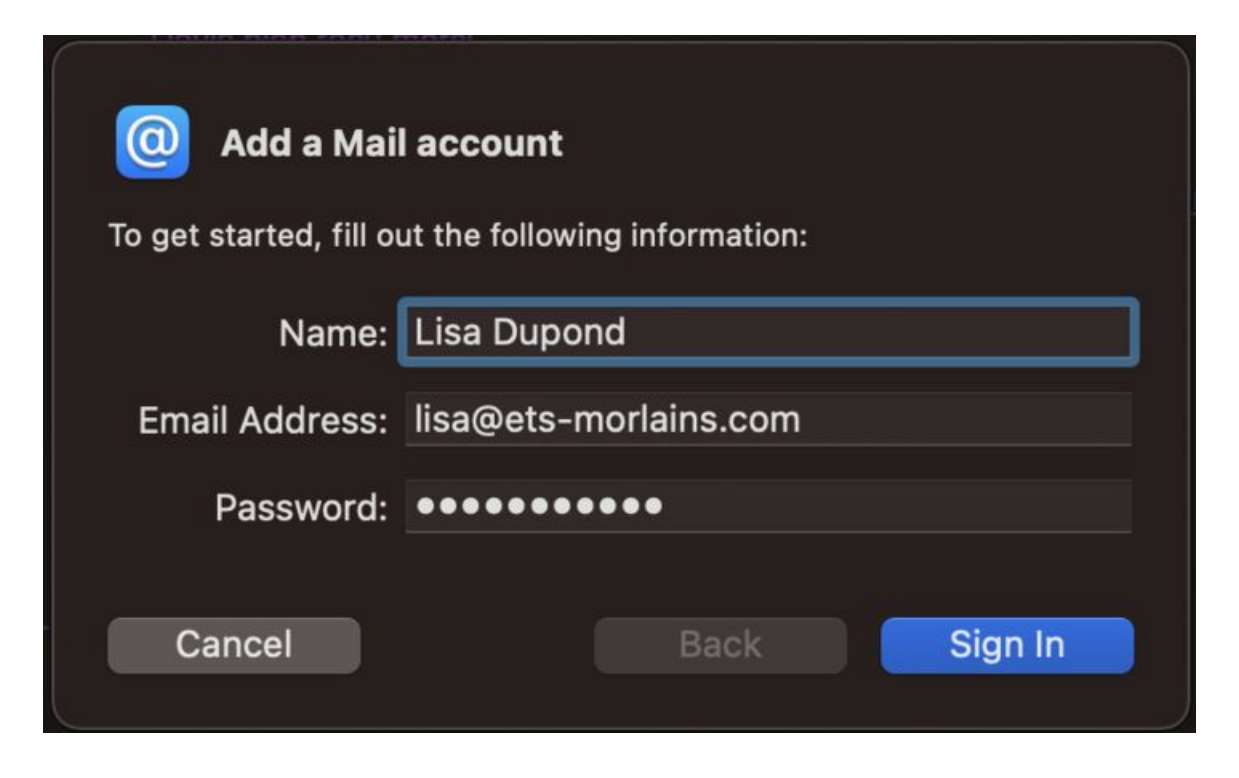

#### **2do paso**

Complete los datos de su dirección de correo electrónico:

- Su nombre
- Su dirección de correo electrónico completa
- Y la contraseña asociada

Luego haga clic en el botón 'Siguiente'

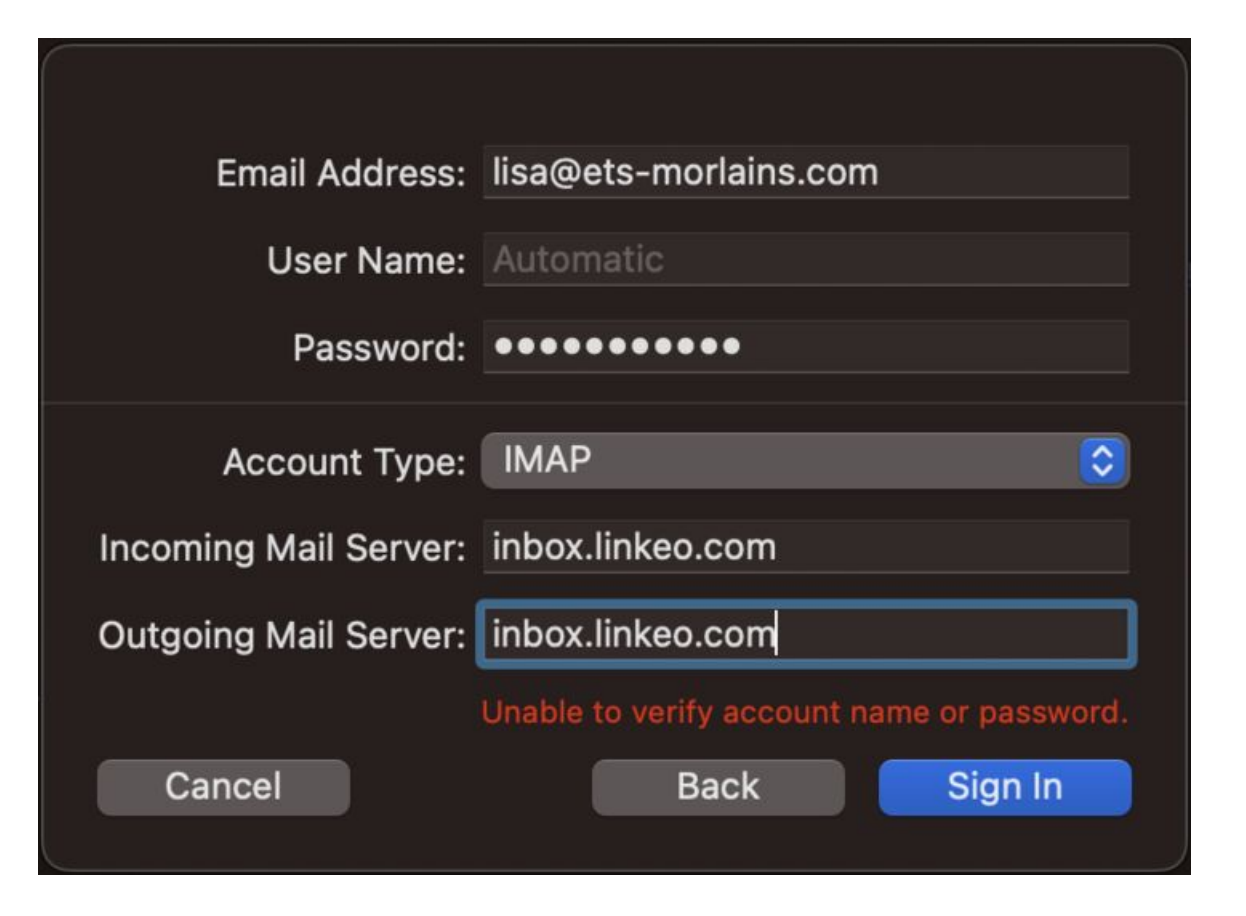

#### **3er paso**

Complete los parámetros del servidor de correo electrónico de la siguiente manera:

- Tipo de cuenta: IMAP
- Servidor de correo saliente : inbox.linkeo.com

- Servidor de correo entrante : inbox.linkeo.com

Luego haga clic en el botón 'Conectar'

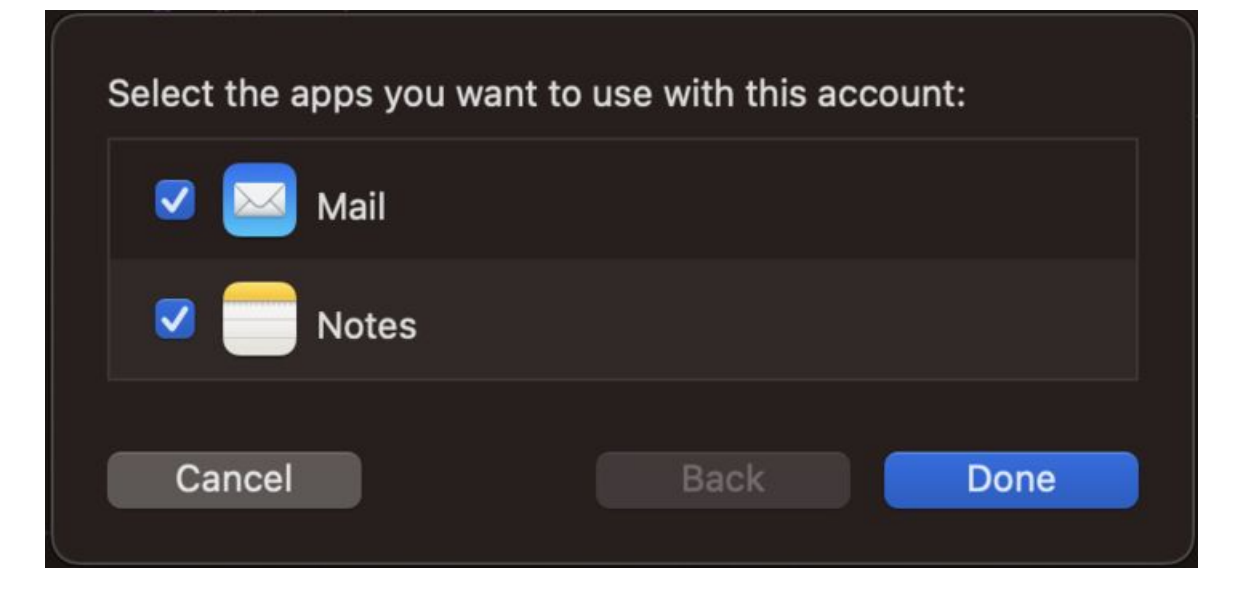

#### **Finalmente,**

Seleccione todas las aplicaciones compatibles con el servidor de correo electrónico.

# **Felicidades !**

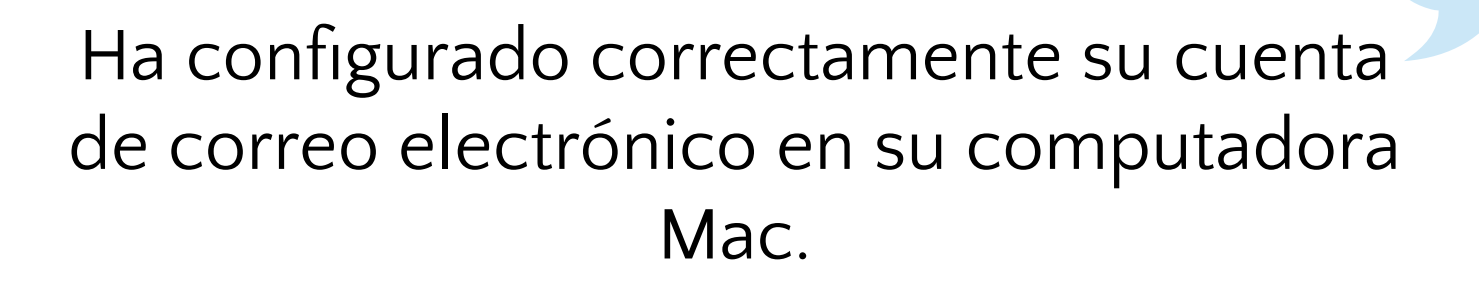

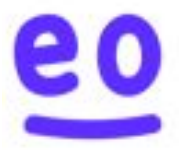